## Мосягина Н.Г., Тунов С.А., Михайлов Д.В.

## ВИРТУАЛЬНЫЙ ПРАКТИКУМ ДЛЯ СТУДЕНТОВ РАДИОТЕХНИЧЕСКОГО ПРОФИЛЯ

Технический колледж ТГТУ проводит опытно-экспериментальную работу, связанную с проектированием информационной среды учреждения среднего профессионального образования, включающей следующие электронные издания и ресурсы:

 поддержки и развития (электронные учебники, виртуальные лабораторные практикумы, тестирующие программы, тренажеры, средства для математического и имитационного моделирования);

информационно-справочные (электронные словари, справочники, альбомы);

 общекультурного характера (демонстрационные программы, виртуальные экскурсии).

Разработка электронных дидактических средств проводится в соответствии со следующими требованиями:

целостное и системное содержание учебного материала;

 разработка на основе современных информационно-коммуникационных технологий, отбор которых производится в соответствии с оптимальным сочетанием прогнозируемого педагогического эффекта, целесообразности ресурсных затрат, соответствия условиям осуществления образовательного процесса и личностным образовательным потребностям и возможностям обучающегося;

 гипертекстовая структура, основанная на радиально-концентрическом структурировании учебного материала и модульной технологии его организации;

 последовательность учебных действий обучаемого четко регламентирована в рамках базового модуля, при работе с основным и расширенным модулем она в определенной динамике, предполагающей прямые, косвенные, непосредственные и опосредованные формы, управляется педагогом или электронным средством обучения;

 способ представления информации, предполагающий технологическое построение достаточно полной и валидной системы контроля по каждой единице системы содержания образования;

 наличие блока статистики, связанного с системой педагогического мониторинга, предусматривающего дифференциальную систему оценки образовательных достижений обучающегося;

 способность формировать теоретические знания, умения, навыки посредством системного разноуровневого представления учебного материала;

 интерактивность, диалоговый режим обучения, дружественный интерфейс, проблемность в изложении учебного материала;

 наличие словесных методов, позволяющих ускорить познавательные процессы, разнообразных графических средств, обеспечивающих наглядность процесса обучения, средств мультимедиа, позволяющих организовать лабораторные и практические занятия.

Особое внимание следует уделять проектированию электронных ресурсов, позволяющих выработать профессиональные умения и навыки студентов.

В Техническом колледже ТГТУ разработан виртуальный практикум для студентов радиотехнического профиля. Практикум позволяет осуществить проверку теоретических знаний студентов специальности 11.02.01 Радиоаппаратостроение и выработать практические навыки по разделу «Автогенераторы гармонических колебаний».

Работа начинается с главной формы (Рис.1) программы. Пользователю предлагается выбрать один из трех вариантов действий: начать работу, проверить или выйти.

При выборе первого варианта отображается формы, на которых нужно ответить на вопросы теоретического материала и выполнить практические задания. При выполнении практического задания от пользователя требуется составить электрическую схему. После выбора кнопки «Проверить» программа подсчитывает количество правильно выполненных заданий и выводит на диалоговое окно средний балл.

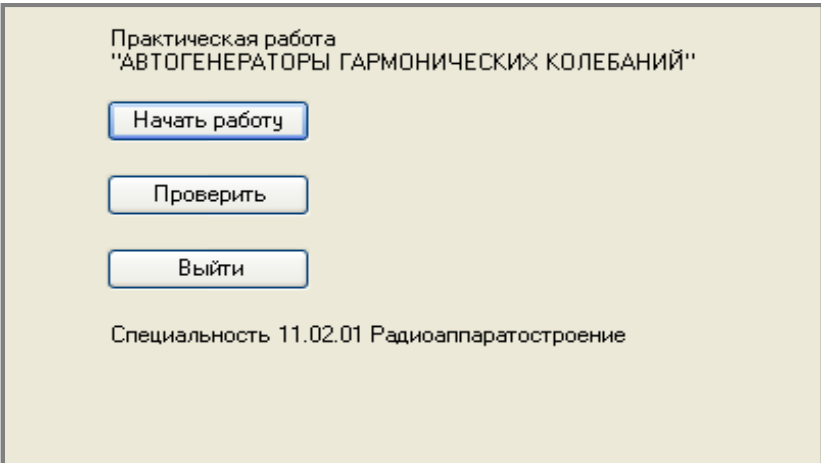

Рисунок 1 - Главная форма программы

Программа реализована на языке Visual C#.

За отображение и обработку главной формы отвечает класс MainForm. Класс наследуется от класса Form из библиотеки языка C#. У класса есть единственный конструктор, который принимает и сохраняет список дочерних форм, которые отображаются при выполнении работы пользователем. Метод InitializeComponent содержит выделение памяти под элементы формы(кнопки, надписи) и заполнение их начальными значениями. Методы button start Click, button exit Click и button check Click являются обработчиками кликов на соответствующие кнопки. Проверка знаний теоретического материал осущесвляется на формах (Рис.2)

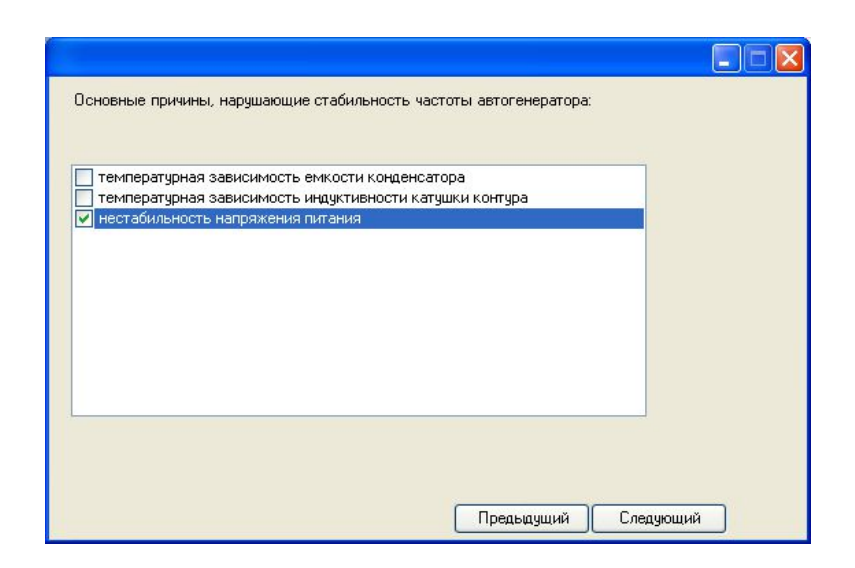

Рисунок 2 – Окно проверки теоретических знаний

Здесь предлагается выбрать один или несколько вариантов ответов, перейти к следующему или вернуться к предыдущему вопросу. Реализация класса формы, содержащей теоретическое задание

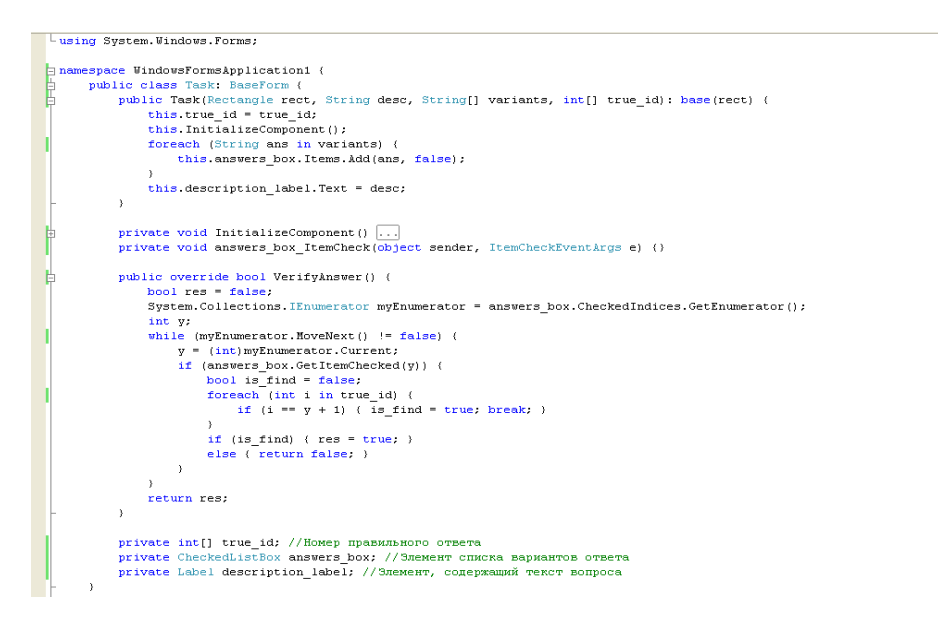

Этот класс наследуется от абстрактного класса BaseForm. BaseForm является собственной частью программы и отвечает за создание форм, между которыми пользователь может переключаться(с помощью кнопок «Следующий» и «Предыдущий»), имеет перегружаемый метод для проверки правильности ответа. Конструктор этого класса принимает следующие параметры: координаты и размер области отрисовки, текст задания, варианты ответов, номера(или один номер) правильных вариантов.

Метод VerifyAnswer перегружает одноименный метод из класса BaseForm и необходим для получения правильности ответа. Проверка знаний практического материала осущесвляется на форме (Рис.3)

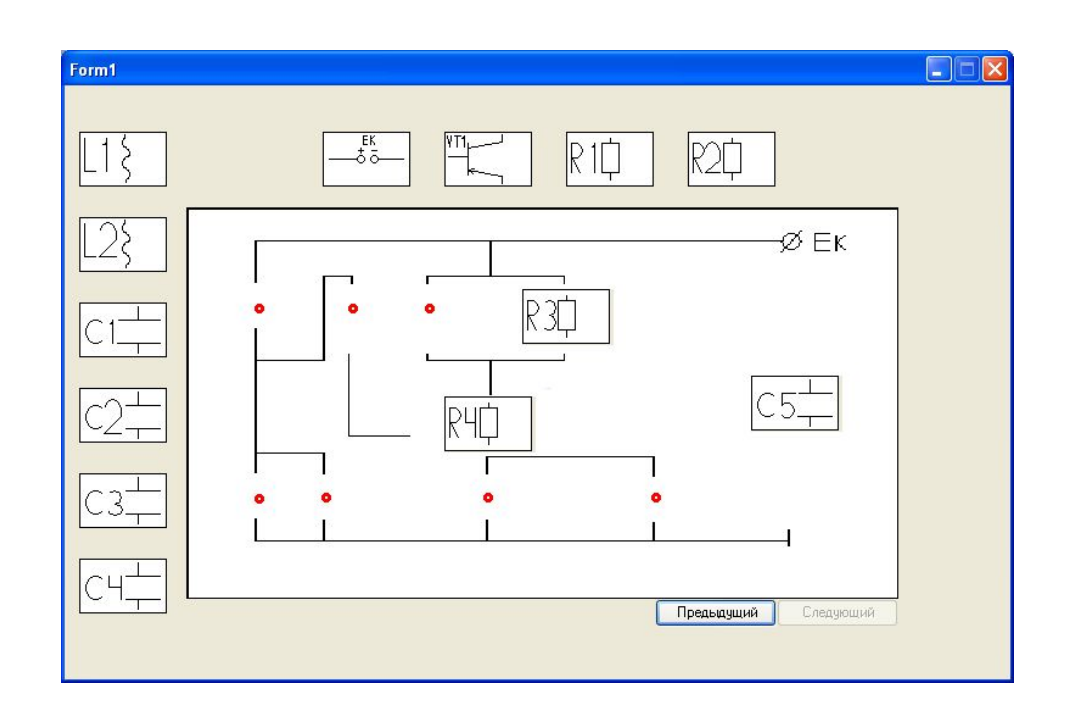

Рисунок 3 – Форма проверки практических знаний

Выполнение практического задания происходит на этой форме, в режиме Drag'n'Drop. Проще говоря, пользователь с помощью мыши двигает элементы на электрической схеме.Класс формы с поддержкой Drag'n'Drop, содержащей практическое задание

public partial class DroppedForm : System. Windows. Forms. PictureBox { 18181818181818181 public DroppedForm(int id)  $\ldots$ nublic void setFormParent (Form1 form) public int getDroppedFormID()  $\left[\ldots\right]$ public void Select (Formi parent) ...]<br>private bool rectInsidePictures (Rectangle child) ...]<br>private bool CorrectPos (ref\_Point pt, ref Size size, bool validate) ...] public Point getCenter ()  $\sqrt{ }$ . public bool validPosition() ... public int getFormID()  $\left| \right|$ . private void InitializeComponent()... private int m\_dropped\_id;<br>private Form1 m\_form\_parent; public partial class Form1 : BaseForm { public Formi(double dist\_eps, Rectangle rect, Dictionary<int, Point> scheme, int[] forms,<br>Bitmap[] images, Point[] positions, Size size, int forms\_c, Bitmap res) :base(rect)... private DroppedForm getDroppedFormByID(int form\_id) ...<br>public override bool VerifyAnswer() ... private void on\_Paint(object sender, System.Windows.Forms.PaintEventArgs e) ... private void pictureBox1\_Click(object sender, EventArgs e)... private void pictureBox1\_DragEnter(object sender, DragEventArgs e)... private void pictureBox1 MouseDown(object sender, MouseEventArgs e)...

Реализация этого класса очень обширна и содержит в себе много методов и сложной логики. Каждая форма с практическим заданием(Form1) содержит в себе несколько перемещаемых элементов(DroppedForm). DroppedForm может ловить события выделения мышью и соответственно двигаться за позицией мыши, предварительно проверив, не будет ли форма выезжать за края, или на другую форму. Так же, этот класс

содержит метод, который осуществляет проверку, что положил ли пользователь элемент в правильное по заланию место.

Класс Form1 так же как и прелылуший наследуется от BaseForm и перегружает метод VerifyAnswer, в котором происходит проверка всех элементов DroppedForm.

Формирование информационной профессионально ориентированной дидактической среды проектируемого комплекса, дающей в тоже время выход в единое образовательное пространство. позволило: оптимизировать процесс обучения: использовать дистанционные технологии обучения; гарантировать достаточно высокий уровень и качество подготовки квалифицированного специалиста; осуществлять разностороннюю проверку знаний каждого обучающегося: развивать умения самостоятельной учебной деятельности, анализа полученных знаний и сопоставления их с предшествующими; повысить заинтересованность обучающихся, мотивацию к изучению предметов: моделировать как содержательную компоненту образования, так и формы и методы работы преподавателя и учебной деятельности обучающегося; проектировать эффективную систему управления процессом непрерывной профессиональной подготовки квалифицированного специалиста.

## Список использованных источников:

1. MSDN Интерактивный учебник по Visual C# [Электронный ресурс]: - Режим доступа: https://msdn.microsoft.com

2. Эндрю Троелсен. Язык программирования С# и платформа .NET 4.5: Основная миссия книги заключается в том, чтобы служить исчерпывающим руководством по языку программирования C# и ключевым аспектам платформы .NET / 1312 стр., с ил.; ISBN 978-5-8459-1957-1, 978-1-43-024233-8; формат 70x100/16; твердый переплет; тип бумаги: офсетная; серия; 2015, 3 кв.; Вильямс.

3. Ярочкина, Г.В. Радиоэлектроника: Рабочая тетрадь для нач. проф. образования / Г.В. Ярочкина. - М.: Издательский центр «Академия», 2003. - 112 с.